# Обработка Печать договоров по шаблонам для УТ 11, КА 2, ERP 2 Руководство пользователя

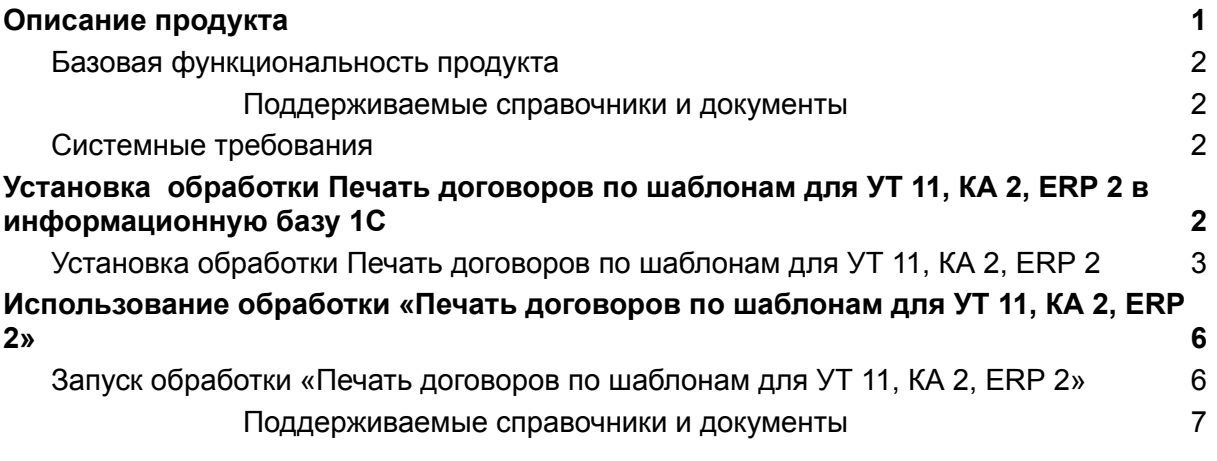

## <span id="page-1-0"></span>Описание продукта

Основная цель Обработки - создание простых печатных форм без использования режима конфигуратора, т.е. без привлечения программистов.

Шаблоны договоров создаются и редактируются в штатном HTML-редакторе "1С:Форматированный документ". В текст шаблона вставляются текстовые метки. При создании печатной формы текстовые метки заменяются на конкретные значения используемого документа.

Обработка реализует функционал работы с шаблонами договоров, используемый в 1С:Бухгалтерия предприятия 3.0. Предназначена для конфигураций - 1С:Управление торговлей 11.5, 3.4 (Беларусь); - 1С:Комплексная автоматизация КА 2; - 1С:ERP Управление предприятием 2.

#### <span id="page-1-1"></span>Базовая функциональность продукта

<span id="page-1-2"></span>Поддерживаемые справочники и документы

- Справочник Договоры с контрагентами;
- Документ Акт выполненных работ для клиента;
- Документ Заказ клиента;
- Документ Реализация товаров и услуг.
- Документ Счет на оплату клиенту.

При создании шаблона печатной формы используются метки следующих реквизитов:

- Реквизиты организации
	- Наименование, ИНН, КПП, адреса, должности ответственных лиц и т.д.
- Реквизиты контрагента
	- $\circ$  Наименование, ИНН, КПП, адреса, должности ответственных лиц и т.д.
- Реквизиты соглашения
	- Основные реквизиты соглашения (для документов)
- Реквизиты договора
	- Основные реквизиты договора
- Реквизиты документа
	- Основные реквизиты документа
- Общие
	- Данные Пользователя (исполнителя)

Обработка также поддерживает использование дополнительных реквизитов и сведений.

Предусмотрена также возможность хранить созданные печатные формы в информационной базе либо отправлять по эл. почте в следующих форматах:

- 1. Документ PDF
- 2. Текст RTF
- 3. Веб-страница (HTML)

#### <span id="page-2-0"></span>Системные требования

- Платформа «1С:Предприятие 8» версии 8.3.14 и старше.
- Любая конфигурация на управляемых формах, разработанная на базе «1С:Библиотеки стандартных подсистем», например «1С:Бухгалтерия предприятия 3.0», «1С:Управление нашей фирмой 1.6»

## <span id="page-2-1"></span>Установка обработки Печать договоров по шаблонам для УТ 11, КА 2, ERP 2 в информационную базу 1С

## <span id="page-2-2"></span>Установка Обработки Печать договоров по шаблонам для УТ 11, КА 2, ERP 2

Рекомендуемым способом установки Обработки является подключение обработки как дополнительной обработки информационной базы 1С:Предприятие 8.

Подключение обработки в справочник "Дополнительные отчеты и обработки"

Для подключения обработки в качестве дополнительной обработки в информационной базе 1С:Управление нашей фирмой необходимо в разделе "Главное" информационной базы выбрать пункт "Еще больше возможностей":

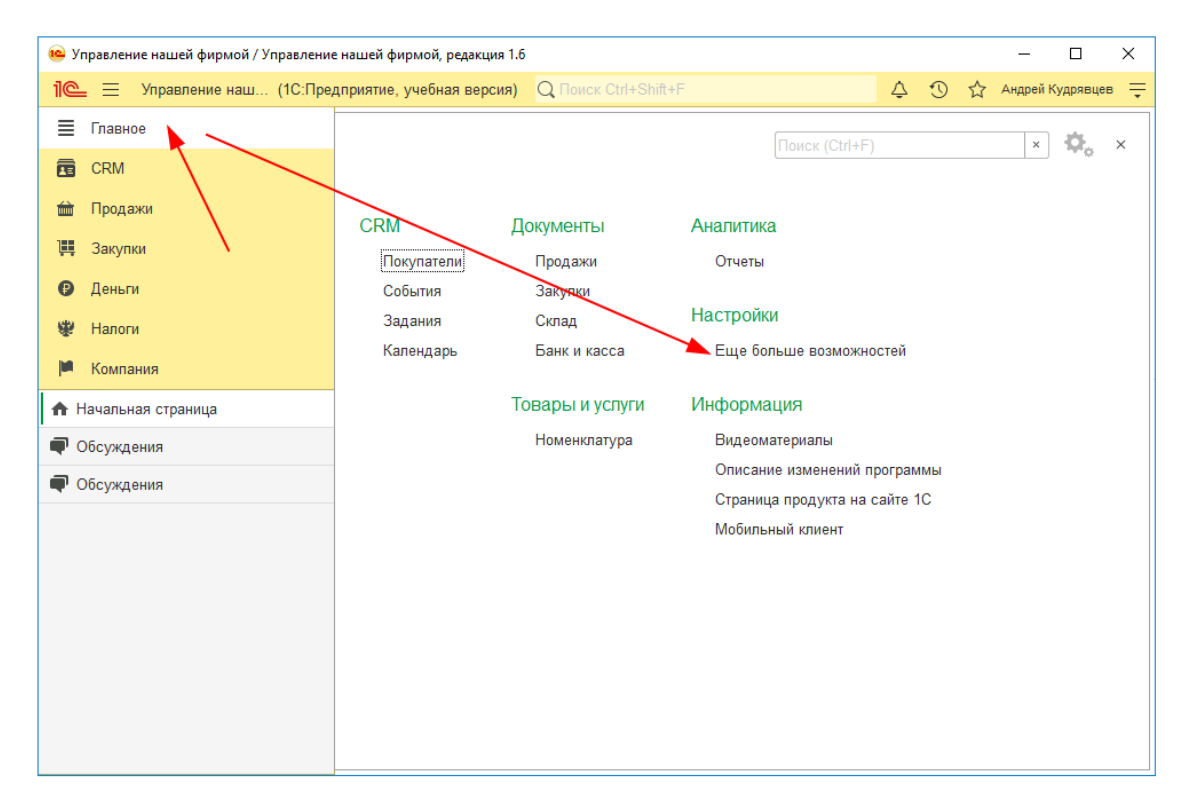

Затем открыть подраздел Администрирование - Печатные формы, отчеты, обработки и на открывшейся странице убедиться, что установлен флажок "Дополнительные отчеты и обработки", после чего нажать одноименную ссылку.

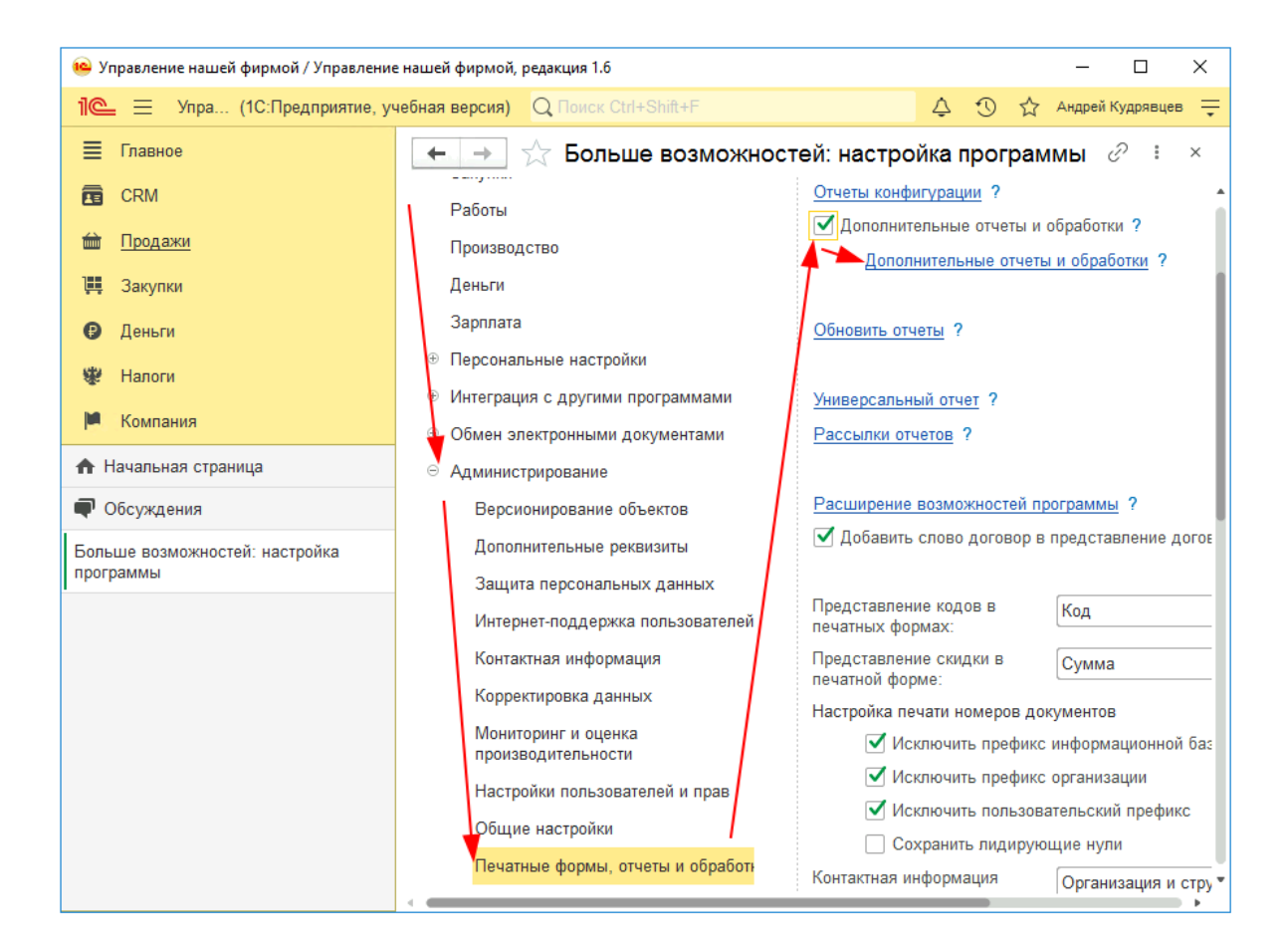

Откроется список справочника "Дополнительные отчеты и обработки". В командной панели списка нужно нажать кнопку "Добавить из файла…":

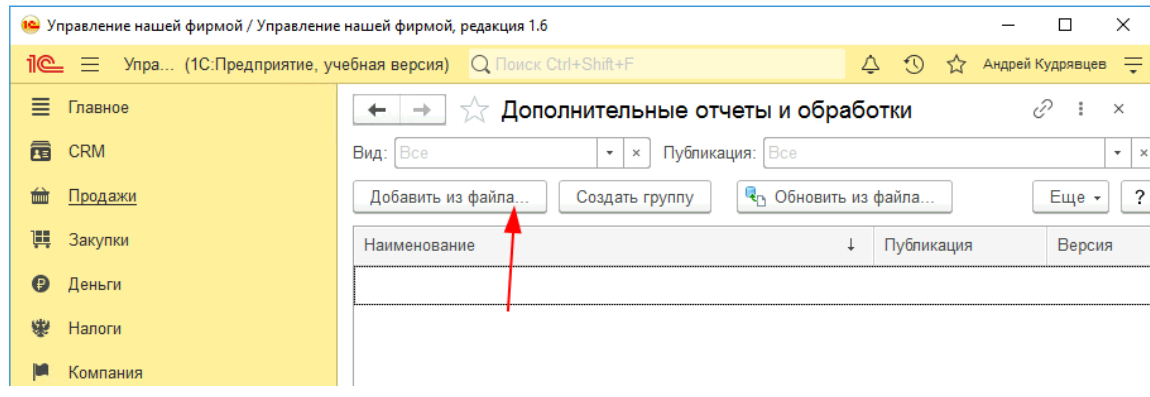

Если откроется окно "Предупреждение безопасности", то в нем нужно нажать кнопку "Продолжить":

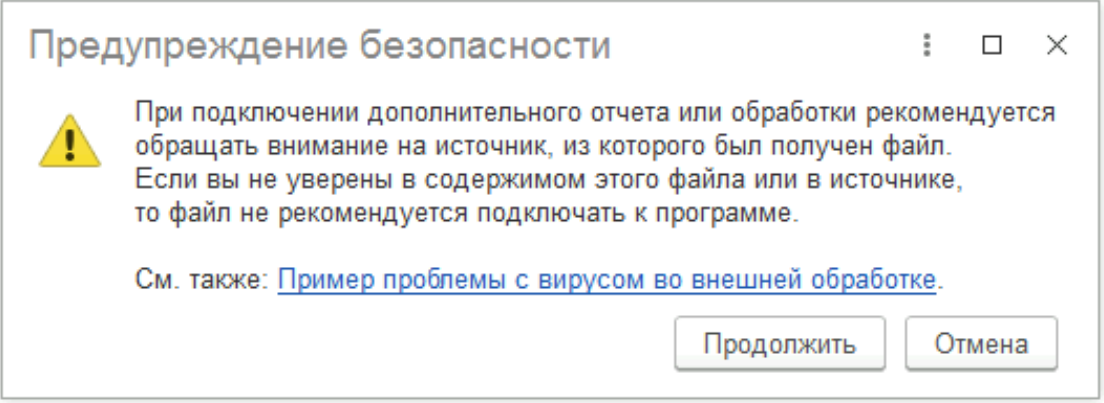

Затем откроется диалоговое окно выбора файла. В нем необходимо выбрать скачанную Обработку "Печать договоров по шаблонам для УТ 11, КА 2, ERP 2.epf" и нажать кнопку "Открыть":

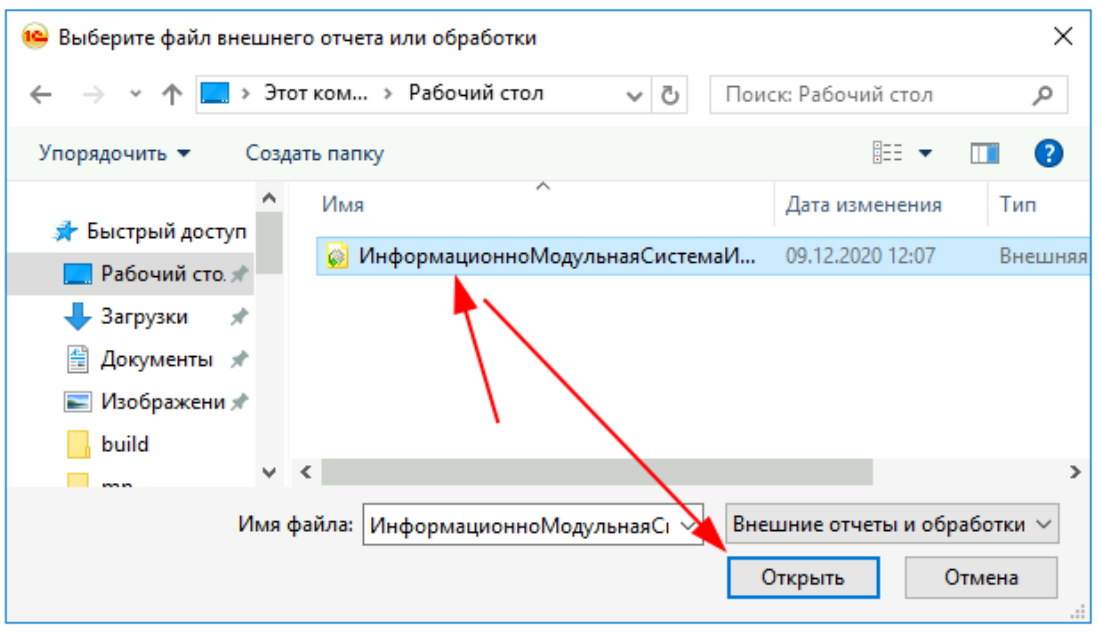

#### Нажимаем "Записать и закрыть":

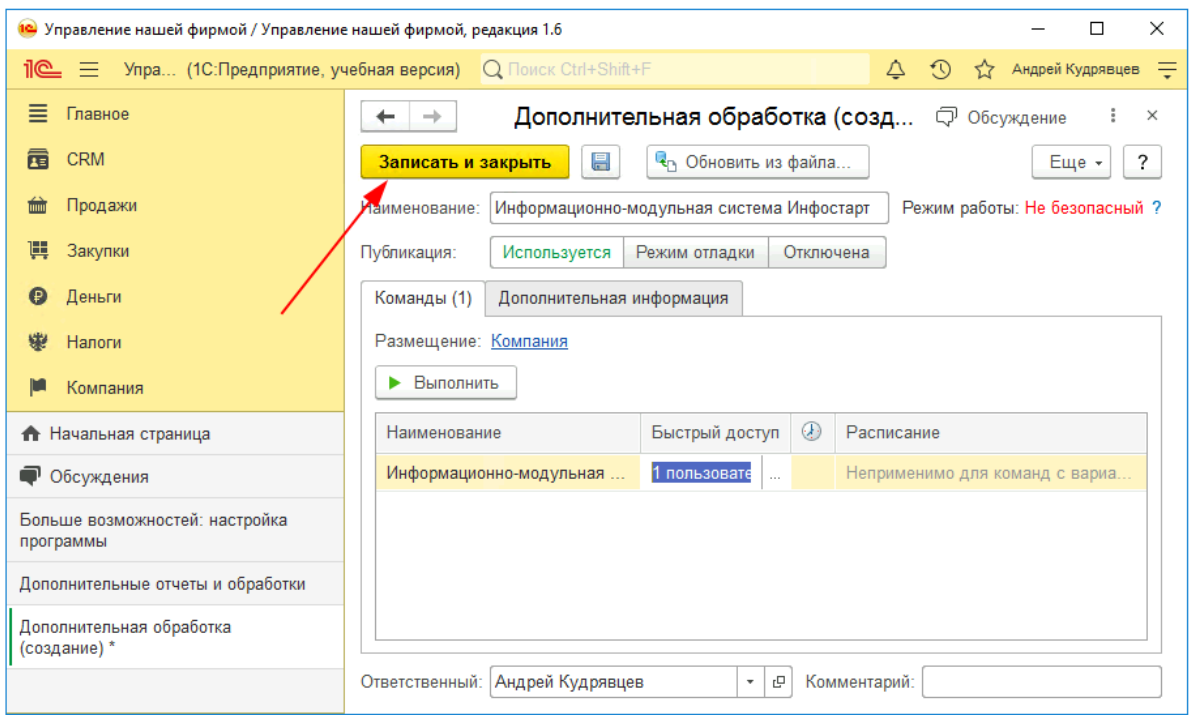

На этом установка Обработки «Печать договоров по шаблонам для УТ 11, КА 2, ERP 2» завершена.

## <span id="page-6-0"></span>Использование обработки «Печать договоров по шаблонам для УТ 11, КА 2, ERP 2»

## <span id="page-6-1"></span>Запуск обработки «Печать договоров по шаблонам для УТ 11, КА 2, ERP 2»

Запуск обработки происходит в форме редактирования документа (элемента справочника) или в форме списка документов (элементов справочника).

<span id="page-6-2"></span>Поддерживаемые справочники и документы

- Справочник Договоры с контрагентами;
- Документ Акт выполненных работ для клиента;
- Документ Заказ клиента;
- Документ Реализация товаров и услуг.
- Документ Счет на оплату клиенту.

Для вызова обработки используется команда печати "Договор".

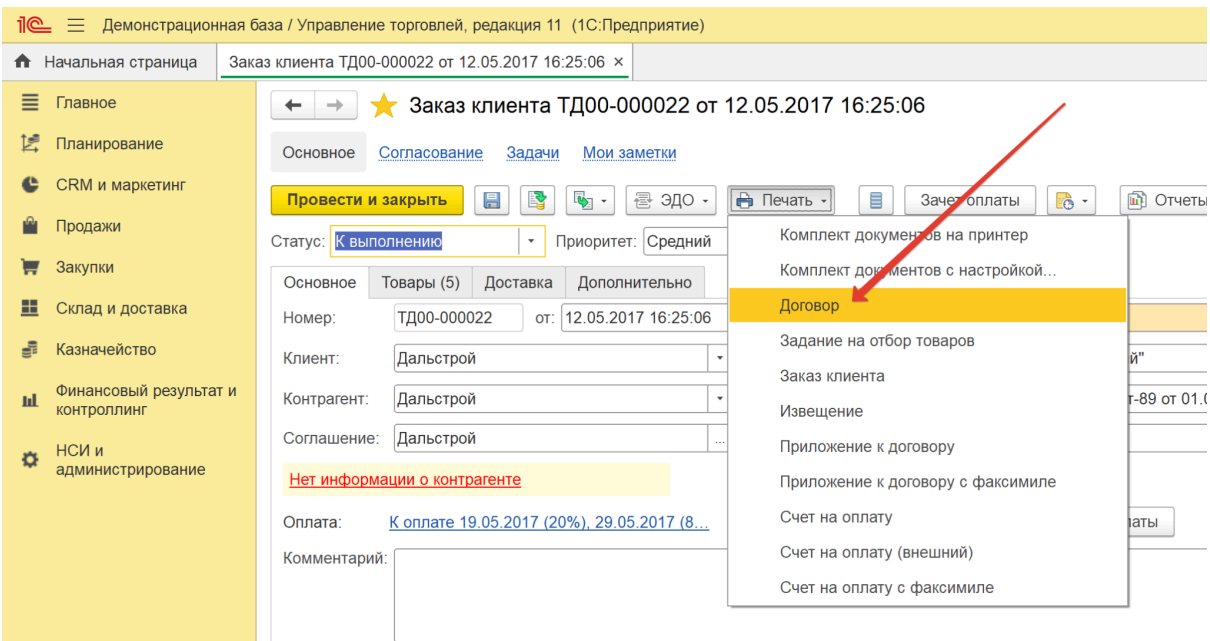